# CONCORD **User's Guide** *Code Changes*

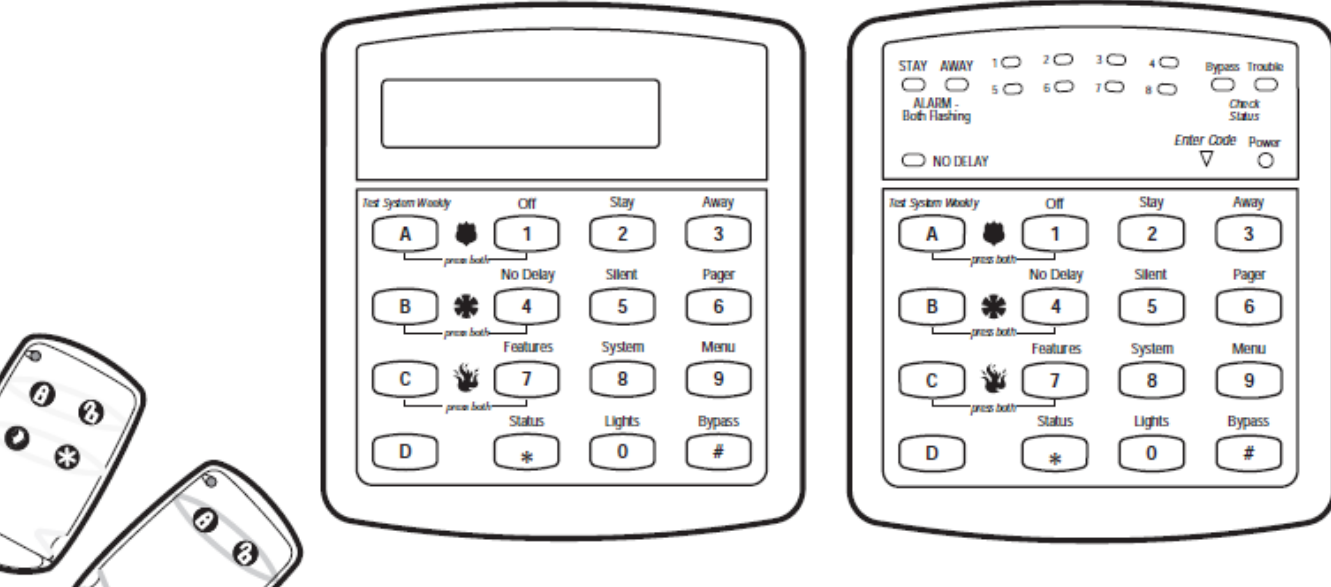

## *ASSIGNING USER CODES*

The system requires a valid access code before it will process most commands.

There is one System Master code which serves as the primary User Programming code for your system. Only a very limited number of users will need to know this code. There are two Partition Master codes (one for each partition) which allow access to system operations in their respective partitions. There are 60 Regular User codes which act like keys to arm and disarm the system. If necessary, they can be assigned to neighbors, baby-sitters, or repair persons for temporary use. Regular user codes can be changed in User Programming and are easily deleted from the system when no longer necessary.

#### **Changing or Erasing User Codes Changing a User Code**

To change or assign a user access code:

- 1. Enter User Programming by pressing 9 + System or Partition Master CODE.
- 2. Press B until the touchpad displays "USER CODES," then press #
- 3. Press B until the touchpad displays the type of code you wish to change, then press #. For example, if you want to change a Regular User code, press # when the touchpad displays "REGULAR USER CODES." Press #, then press B to go to user numbers, then press #
- 4. Enter the new code and press #. If you're changing a Regular User code, press B until the touchpad displays the user code number you wish to change. Then proceed to enter the new code and press #,
- 5. Press B to move to another code, press \* to back out to main menu, press B to go to "end programming", then press #.

Note The system will not accept the same code for two different users.

#### **Erasing a User Code**

When a code is deleted from the system, that code no longer acts as a key for operating the system in any manner.

When a code is deleted, it appears as 4 asterisks on alphanumeric touchpads: [1] ]

### **To erase a user code:**

- 1. Enter User Programming by pressing 9 + System or Partition Master CODE.
- 2. Press B until the touchpad displays "USER CODES," then press #.
- 3. Press B until the touchpad displays the type of code you wish to erase, then press #, then press B to go to user to be deleted and press #.
- 4. Enter the System Master or Partition Master code you used in Step 1 and press #. The deleted code appears as, for example, "USER 01 — ] ] ] ]."
- 5. Press B to move to another code, press \* to back out to main menu, press B to go to "end programming", then press #.